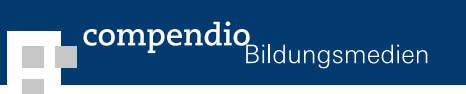

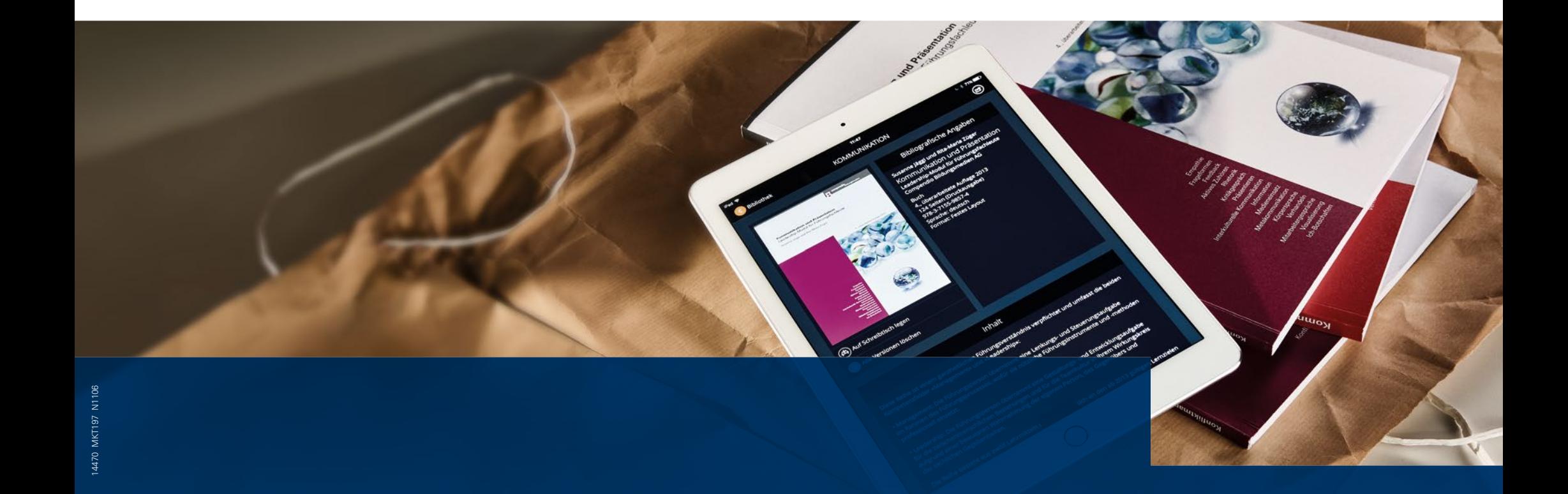

Neunbrunnenstrasse 50 8050 Zürich Telefon: +41 (0)44 368 21 11 postfach@compendio.ch www.compendio.ch

# **FÜR SIE!**

**Compendio Bildungsmedien AG** E-BOOKS, DIE FREUDE BEREITEN.

Alle Lehrmittel und Broschüren von Compendio werden in der Schweiz produziert und klimaneutral gedruckt: compendio.ch/Umwelt

## **GUTE NACHRICHTEN**

## **NEUE E-BOOKS**

**Sie setzen auf Funktionalität und Qualität?** 

**Sie wollen sich mit dem Lernstoff auseinandersetzen, nicht mit der Technik?** 

**Sie wollen, dass Ihr Buch und Ihr E-Book gleich aussehen?**

Die neue Generation von Compendio-E-Books steht Ihnen ab sofort auf der Plattform von Edubase zur Verfügung.

### **FREUEN SIE SICH AUF ATTRAKTIVE, BENUTZERFREUNDLICHE UND FUNKTIONALE E-LEHRMITTEL!**

### **WAS HEISST DAS FÜR MICH?**

- Sie können die E-Books browserbasiert anschauen (Internetverbindung nötig) oder via Edubase Reader App online und offline bearbeiten.
- Ihre E-Books von Compendio können Sie auf bis zu 3 Endgeräten nutzen. Sobald Sie online sind, werden Ihre persönlichen Markierungen und Notizen in die Cloud übertragen und so auf all Ihren Geräten aktualisiert.
- Verschiedene Verlage bieten ihre Lehrmittel auf Edubase an. Sie profitieren von einem Zugang mit verlagsübergreifendem Sortiment.\*

#### **WAS PASSIERT MIT E-BOOKS DER ERSTEN GENERATION?**

Vorerst nichts. Ihre E-Books bleiben weiterhin nutzbar (3 Jahre ab Kaufdatum, gemäss AGB). Betrifft nur E-Books in der Compendio LEARNow App, bzw. auf p1.etesting.ch.

#### **WAS IST DRIN?**

- Eine moderne und attraktive Bibliothek verschafft Überblick.
- Identisches Layout von E-Book und Print-Ausgabe macht den parallelen Einsatz unkompliziert möglich.
- Suchfunktion über alle Inhalte auf dem persönlichen Schreibtisch
- Praktisches Notizenmanagement
- Mehrfarbiges Markieren möglich
- Teilen von Markierungen und Notizen mit Quellenangabe
- Anbringen von eigenen Bildern, Fotos, Audiomaterialien
- Handschriftliche Notizen einfügbar
- Textfelder einfügbar

## **EINFACH UND RASCH ZU IHRER PERSÖNLICHEN E-BIBLIOTHEK**

#### **TABLET / SMARTPHONE**

#### **CLOUD-ACCOUNT EINRICHTEN (EINMALIG)**

- ➊ Im App Store bzw. im Google Play Store die App «Edubase Reader» runterladen, öffnen, links oben auf «Login» tippen.
- ➋ Am unteren Bildschirmrand auf «Cloud-Account» tippen, «Registrieren» anwählen und E-Mail-Adresse und Passwort eingeben.
- ➌ Das Bestätigungsmail in Ihrem Postfach öffnen, via Link bestätigen.

#### IHR CLOUD-ACCOUNT IST ERSTELLT!

#### **E-BOOK FREISCHALTEN**

- ➊ In der Edubase Reader App in den persönlichen Cloud-Account einloggen. Am unteren Bildschirmrand «Produktaktivierung» anwählen.
- ➋ Aktivierungscode (via Compendio oder via Bildungsanbieter erhalten) im Feld «Aktivierungscode» eingeben.
- ➌ Auf Button «Aktivieren» tippen.

IHR E-BOOK IST JETZT IN IHRER BIBLIOTHEK FREIGESCHALTET!

#### **E-BOOK LADEN UND BEARBEITEN**

- ➊ Edubase Reader App öffnen, einloggen. Bibliothek öffnen.
- ➋ Unter dem entsprechenden Cover auf den Downloadpfeil tippen bzw. den Button «Laden» anwählen. Ihr E-Book befindet sich nun auf Ihrem Schreibtisch und kann auch offline bearbeitet werden.
- ➌ Notizen und Markierungen sowie Buchzeichen werden mit der Cloud synchronisiert, sobald eine Internetverbindung besteht.

EGAL VON WELCHEM GERÄT SIE AUF IHRE E-BOOKS ZUGREIFEN – SIE WERDEN ÜBERALL AUF DEMSELBEN STAND SEIN!

#### **COMPUTER / LAPTOP (BROWSER)**

#### **CLOUD-ACCOUNT EINRICHTEN (EINMALIG)**

- ➊ http://app.edubase.ch im Browser eingeben, rechts oben auf «Login» klicken.
- ➋ «Registrieren» anwählen und E-Mail-Adresse und Passwort eingeben.
- ➌ Das Bestätigungsmail in Ihrem Postfach öffnen, via Link bestätigen.

#### IHR CLOUD-ACCOUNT IST ERSTELLT!

#### **E-BOOK FREISCHALTEN**

- ➊ Via http://app.edubase.ch in den persönlichen Cloud-Account einloggen. In der Bibliothek oben rechts auf «Account» klicken.
- ➋ Aktivierungscode (via Compendio oder via Bildungsanbieter erhalten) im Feld «Aktivierungscode» eingeben.
- ➌ Button «Aktivieren» anklicken.

IHR E-BOOK IST JETZT IN IHRER BIBLIOTHEK FREIGESCHALTET!

#### **E-BOOK BEARBEITEN**

➊ Bei der Browser-Version werden die E-Books ausschliesslich online bearbeitet. Eine Offline-Bearbeitung ist nicht vorgesehen.

EGAL VON WELCHEM GERÄT SIE AUF IHRE E-BOOKS ZUGREIFEN – SIE WERDEN ÜBERALL AUF DEMSELBEN STAND SEIN!